## **CallPilot**

Installation and Configuration
Part 2: 703t Server Hardware Installation

Product release 2.02 Standard 1.01 November 2005

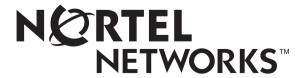

### **CallPilot**

# Installation and Configuration Part 2: 703t Server Hardware Installation

Publication number: 555-7101-226

Product release: 2.02

Document release: Standard 1.01
Date: November 2005

Copyright © 2003 Nortel Networks. All Rights Reserved.

#### Printed in Canada

Information is subject to change without notice. Nortel Networks reserves the right to make changes in design or components as progress in engineering and manufacturing may warrant.

The process of transmitting data and call messaging between the CallPilot server and the switch or system is proprietary to Nortel Networks. Any other use of the data and the transmission process is a violation of the user license unless specifically authorized in writing by Nortel Networks prior to such use. Violations of the license by alternative usage of any portion of this process or the related hardware constitutes grounds for an immediate termination of the license and Nortel Networks reserves the right to seek all allowable remedies for such breach.

This page and the following page are considered the title page, and contain Nortel Networks and third-party trademarks.

\*Nortel Networks, the Nortel Networks logo, the Globemark, and Unified Networks, BNR, CallPilot, DMS, DMS-100, DMS-250, DMS-MTX, DMS-SCP, DPN, Dualmode, Helmsman, IVR, MAP, Meridian, Meridian 1, Meridian Link, Meridian Mail, Norstar, SL-1, SL-100, Succession, Supernode, Symposium, Telesis, and Unity are trademarks of Nortel Networks.

3COM is a trademark of 3Com Corporation.

ACCENT is a trademark of Accent Software International Ltd.

ADOBE is a trademark of Adobe Systems Incorporated.

AMDEK is a trademark of Amdek Corporation.

AT&T is a trademark of American Telephone and Telegraph Corporation.

ATLAS is a trademark of Quantum Corporation.

ACCENT is a trademark of Accent Software International Ltd.

ATRIA is a trademark of Pure Atria Corporation.

BLACKBERRY is a trademark of Research in Motion Limited.

CASEWARE is a trademark of Caseware International, Inc.

CONTINUUS is a trademark of Continuus Software Corporation.

CRYSTAL REPORTS is a trademark of Seagate Software Inc.

DEFINITY is a trademark of Avaya Inc.

DIALOGIC, INTEL and VOICEBRIDGE are trademarks or registered trademarks of Intel Corporation or its subsidiaries in the United States and other countries.

DIVX is a trademark of DivXNetworks, Inc.

**FUDORA** is a trademark of Qualcomm.

eTrust and InoculateIT are trademarks of Computer Associates Think Inc.

DIRECTX, EXCHANGE.NET, FRONTPAGE, INTERNET EXPLORER, LINKEXCHANGE, MICROSOFT, MICROSOFT EXCHANGE SERVER, MS-DOS, NETMEETING, OUTLOOK, POWERPOINT, VISUAL STUDIO, WINDOWS, WINDOWS MEDIA, and WINDOWS NT are trademarks of Microsoft Corporation.

GROUPWISE and NOVELL are trademarks of Novell Inc.

HITACHI is a trademark of Hitachi Limited.

LOGITECH is a trademark of Logitech. Inc.

LUCENT is a trademark of Lucent Technologies, Inc.

MATRA is a trademark of Matra Hachette.

MCAFFEE and NETSHIELD are trademarks of McAfee Associates, Inc.

MYLEX is a trademark of Mylex Corporation.

NET2PHONE is a trademark of Net2Phone. Inc.

NETOPIA is a trademark of Netopia, Inc.

NETSCAPE COMMUNICATOR is a trademark of Netscape Communications Corporation.

NOTES is a trademark of Lotus Development Corporation.

NORTON ANTIVIRUS and PCANYWHERE are trademarks of Symantec Corporation.

POWERQUEST is a trademark of PowerQuest Corporation.

PROMARK and RHOBOT are trademarks of DMI Promark. Inc.

RADISYS is a trademark of Radisys Corporation.

ROLM is a trademark of Siemens ROLM Communications Inc.

SLR4, SLR5, and TANDBERG are trademarks of Tandberg Data ASA.

SONY is a trademark of Sony Corporation.

SYBASE is a trademark of Sybase, Inc.

TEAC is a trademark of TEAC Corporation

UNIX is a trademark of X/Open Company Limited.

US ROBOTICS, the US ROBOTICS logo, and SPORTSTER are trademarks of US Robotics.

WINAMP is a trademark of Nullsoft, Inc.

WINRUNNER is a trademark of Mercury Interactive Corporation.

WINZIP is a trademark of Nico Mark Computing, Inc.

XEON is a trademark of Intel, Inc.

Publication history Standard 1.01

November 2005 Publication history

## **Publication history**

**November 2005** Standard 1.01 of the *CallPilot Installation and* 

Configuration, Part 2: 703t Server Hardware Installation is issued for general release.

October 2003 Standard 1.0 of the CallPilot Installation and

Configuration, Part 2: 703t Server Hardware

*Installation* is issued for general release.

Publication history Standard 1.01

## **Contents**

| 1 | 703t server description                                     |    |  |
|---|-------------------------------------------------------------|----|--|
|   | Server features                                             | 12 |  |
|   | Slot assignments                                            |    |  |
|   | IRQ mapping table                                           |    |  |
|   | Network connectivity                                        |    |  |
|   | Supported peripheral devices                                |    |  |
| 2 | Preinstallation requirements                                | 31 |  |
|   | Installation overview                                       | 32 |  |
|   | Unpacking the 703t server                                   |    |  |
|   | Removing the side cover                                     |    |  |
|   | Inspecting the server interior                              |    |  |
|   | Replacing the side cover                                    |    |  |
|   | Installing the chassis feet                                 |    |  |
| 3 | Installing the server and connecting the peripheral         |    |  |
| • | devices                                                     | 47 |  |
|   | Installing the server                                       |    |  |
|   | Preparing the modem                                         |    |  |
|   | Connecting peripherals to the server                        |    |  |
|   | Connecting the server to the ELAN                           |    |  |
|   | Connecting the server to the CLAN (optional)                |    |  |
|   | Installing the Nortel Networks software feature key adapter |    |  |
|   | Connecting the server to power                              |    |  |
|   | Connecting the server to power                              | 02 |  |
|   | Index                                                       | 67 |  |

Contents Standard 1.01

## Chapter 1

# 703t server description

## In this chapter

| Server features              | 12 |
|------------------------------|----|
| Slot assignments             | 19 |
| IRQ mapping table            | 21 |
| Network connectivity         | 23 |
| Supported peripheral devices | 28 |

## **Server features**

### Introduction

This section provides a general overview of the 703t server.

### Server dimensions

| Height                                 | chassis only: 42 cm (16.75 in.) with chassis feet: 44 cm (17.5 in.) |
|----------------------------------------|---------------------------------------------------------------------|
| Width                                  | chassis only: 21.5 cm (8.6 in.) with chassis feet: 32 cm (12.7 in.) |
| Depth (distance from front to back)    | 65 cm (26 in.)                                                      |
| Clearance                              | ■ front: 25 cm (10 in.)                                             |
|                                        | • rear: 12.5 cm (5 in.)                                             |
|                                        | • side: 7.5 cm (3 in.)                                              |
|                                        | <b>Note:</b> Additional side clearance is required for service.     |
|                                        | ■ top: 7.5 cm (3 in.)                                               |
| Weight of fully loaded system with     | approximately 22 kg (46 lb)                                         |
| <ul><li>two SCSI hard drives</li></ul> |                                                                     |
| <ul><li>six populated boards</li></ul> |                                                                     |
| ■ CD-ROM drive                         |                                                                     |
| <ul><li>floppy drive</li></ul>         |                                                                     |
| ■ tape drive                           |                                                                     |

### Front panel features

The following diagram shows the 703t server's front panel features:

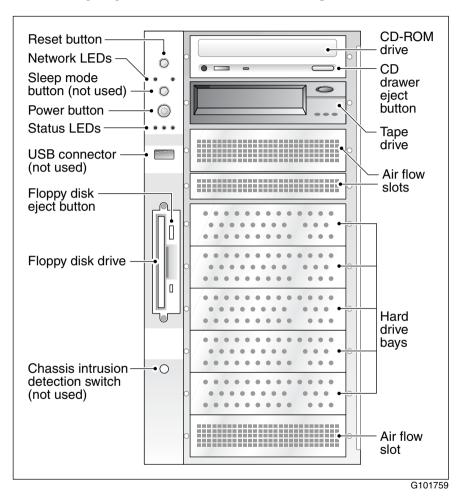

The table below describes the parts that are identified in the preceding diagram:

| Part                                  | Function                                                                                                    |
|---------------------------------------|----------------------------------------------------------------------------------------------------|
| Reset button                          | Triggers a hardware (cold) reset. Do not use this button to perform a server restart. Restart the server as described in "Restarting the server" in <i>CallPilot Installation and Configuration Part 1: Installation and Maintenance Overview</i> (555-7101-210). |
| Network<br>controller LEDs<br>(green) | Left: 10/100Base-T controller LED (NIC1 10/100 MB: ELAN for Meridian 1/Succession 1000 connection) Right: 10/100/1000Base-T controller LED (NIC2 1 GB: CLAN for Customer LAN connection)                                                                          |
| Sleep mode button                     | Not used                                                                                                    |
| Power button                          | Turns the server's power on or off.                                                                                                    |
| Status LEDs                           | Indicate when the server is powered up and the disk drives are active.                                                                                                    |
|                                       | <ul><li>Left: hard drive activity LED (not used)</li><li>Center: power/sleep LED (green)</li></ul>                                                                                                    |
|                                       | <ul> <li>Right: status LED (bi-color) indicates<br/>whether the server is functioning properly,<br/>or whether a hardware event has occurred.</li> </ul>                                                                                                    |
| USB connector                         | For future use                                                                                                    |
| Floppy disk eject button              | Ejects the floppy disk.                                                                                                    |
| Floppy drive                          | Drive for 3-1/2 inch diskettes.                                                                                                    |

| Part                        | Function                                                             |
|-----------------------------|----------------------------------------------------------------------|
| IDE CD-ROM drive (5.25 in.) | Enables you to use the CallPilot software and documentation CD-ROMs. |
| CD drive eject<br>button    | Opens the CD-ROM drawer. Push the button again to close the drawer.  |
| Backup tape drive           | Allows backup of hard drive data.                                    |
| Hard drive 1                | 10,000 rpm hard drive                                                |
| Hard drive 2                | 10,000 rpm hard drive                                                |
| Drive bay                   | Vacant                                                               |
| Drive bay                   | Vacant                                                               |
| Drive bay                   | Vacant                                                               |
| Air flow slot               | Must remain empty for proper system cooling.                         |

## Rear panel diagram

The following diagram shows the 703t server's rear panel features:

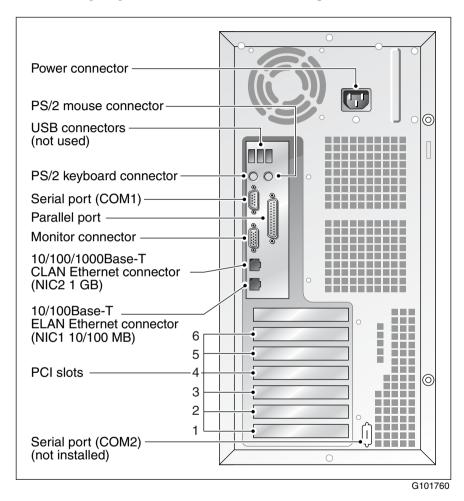

**Note:** For more information, see "Slot assignments" on page 19.

The table below describes the parts that are identified in the preceding diagram:

| Part                                                                                                    | Color          |
|----------------------------------------------------------------------------------------------------|----------------|
| AC power supply connector (450 W non hot-swap power supply)                                                            | Not applicable |
| USB connectors                                                                                                    | Not applicable |
| PS/2 keyboard connector                                                                                                | Purple         |
| PS/2 mouse connector                                                                                                   | Green          |
| COM1 serial port connector (9-pin)                                                                                     | Teal           |
| Parallel port connector (25-pin)                                                                                       | Pink           |
| Monitor connector (15-pin)                                                                                             | Blue           |
| 10/100/1000Base-T CLAN network connector for Customer LAN connection (NIC2 1 GB)                                       | Not applicable |
| <b>Note:</b> For more information, see "LAN connectivity" on page 26.                                                  |                |
| 10/100Base-T ELAN network connector for<br>Meridian 1/Succession 1000 connection<br>(NIC1 10/100 MB)                   | Not applicable |
| <b>Note:</b> For more information, see "LAN connectivity" on page 26.                                                  |                |
| PCI slots (6)                                                                                                    | Not applicable |
| <ul> <li>Four slots are 100 MHz 3.3 V 64-bit PCI slots.</li> <li>Two slots are 33 MHz 5 V 32-bit PCI slots.</li> </ul> |                |
| <b>Note:</b> For more information, see "Slot assignments" on page 19.                                                  |                |
| COM2 serial port connector slot (not installed)                                                                        | Teal           |

## **Environmental specifications**

| Environmental condition                | Specification                                                                              |  |
|----------------------------------------|--------------------------------------------------------------------------------------------|--|
| Operating temperature                  | 10°C to 35°C (50°F to 95°F)                                                                |  |
|                                        | Maximum rate of change must not exceed 10°C (50°F) per hour.                               |  |
| Non-operating (storage)<br>temperature | -40°C to 70°C (-40°F to 158°F)                                                             |  |
| Non-operating humidity                 | 95%, non-condensing at 30°C (86°F)                                                         |  |
| Altitude                               | 1829 m (6000 ft)                                                                           |  |
| Electrostatic discharge                | 15 kV or more                                                                              |  |
| Acoustic noise                         | 50 dBA in a typical office ambient temperature (18°C to 25°C [64.4°F to 77°F])             |  |
| Operating shock                        | No errors with a half sine wave shock of 2G (with 1 millisecond duration)                  |  |
| Handling drop                          | Operational after a free fall from 45 cm to 60 cm (18 in. to 24 in.) (depending on weight) |  |

## Slot assignments

#### Introduction

The slot assignment tables show

- the physical location of boards inside the server, relative to other boards
- the order in which boards are installed (for example, board #1, 2, 3, and so on)
- how the boards are represented in CallPilot Manager applications (that is, on the Maintenance Administration page)
- the maximum capacity for each switch connectivity

**Note:** Your server may vary depending on what was ordered from Nortel Networks; therefore, your server may not have all of the slots populated.

## Slot definition and numbering

In the following table, the term "slot" refers to the available slot openings in the chassis, not the PCI connectors inside the server.

The slots are numbered from the bottom of the server to the top. Slot 1 is the bottom slot in the chassis when the chassis is standing upright.

| Slot number                 | CallPilot-assigned board label <sup>a</sup> | Description |
|-----------------------------|---------------------------------------------|-------------|
| Slot 7                      | Not used                                    | Not used    |
| PCI slot 6<br>(full length) | BRD06                                       | RAID card   |
| PCI slot 5<br>(full length) | BRD05                                       | Not used    |
| PCI slot 4<br>(full length) | BRD04                                       | MPB96 board |
| PCI slot 3 (full length)    | BRD03                                       | Not used    |
| PCI slot 2 (full length)    | BRD02                                       | Not used    |
| PCI slot 1 (full length)    | BRD01                                       | Not used    |

a. In CallPilot Manager applications, the CallPilot-assigned board label may appear. This label corresponds to the slot number. For example, BRD01 refers to the board in slot 1.

## IRQ mapping table

Interrupt I/O ADIC level. Clat or device

The following table lists the assignments for each Interrupt Request (IRQ). You do not need this information for installation, but it may be useful for troubleshooting.

| Interrupt | I/O APIC level     | Slot or device                                                                              |
|-----------|--------------------|---------------------------------------------------------------------------------------------|
| INTR      | INT0               | Processor interrupt                                                                         |
| IRQ0      | INT2               | Timer (from PIIX4)                                                                          |
| IRQ1      | INT1               | PS/2 keyboard controller                                                                    |
| IRQ2      | RQ2 Not applicable | Internal/reserved                                                                           |
|           |                    | <b>Note:</b> IRQ2 is actually shared with IRQ9 as a cascade interrupt to support IRQs 8–15. |
| IRQ3      | INT3               | Onboard serial port B (COM2)                                                                |
| IRQ4      | INT4               | Onboard serial port A (COM1)                                                                |
| IRQ5      | INT5               | Available                                                                                   |
| IRQ6      | INT6               | Floppy disk drive controller                                                                |
| IRQ7      | INT7               | Parallel port 1(LPT1)                                                                       |
| IRQ8      | INT8               | Real Time Clock                                                                             |
| IRQ9      | INT9               | Available                                                                                   |
| IRQ10     | INT10              | Available                                                                                   |
| IRQ11     | INT11              | Available                                                                                   |
| IRQ12     | INT12              | PS/2 mouse                                                                                  |
| IRQ13     | INT13              | Internal/reserved                                                                           |

| Interrupt | I/O APIC level | Slot or device |
|-----------|----------------|----------------|
|-----------|----------------|----------------|

| IRQ14 | INT14 | IDE controller |
|-------|-------|----------------|
| IRQ15 | INT15 | Available      |

## **Network connectivity**

#### Introduction

This section describes how the 703t server can be integrated into your network. The integration depends on the type of switch you are using.

#### Refer to:

- "Sample network setup: Meridian 1" on page 24
- "Sample network setup: Succession 1000" on page 25

#### **ATTENTION**

To secure the CallPilot server from unauthorized access, ensure that the CallPilot network is inside your organization's firewall.

## Sample network setup: Meridian 1

The Meridian 1 switch can be one of the following:

- Option 11C or Option 11C Mini using fiber connections
- Option 51C
- Option 61C
- Options 81 and 81C

The following diagram shows a CallPilot 703t server network setup with a Meridian 1 switch.

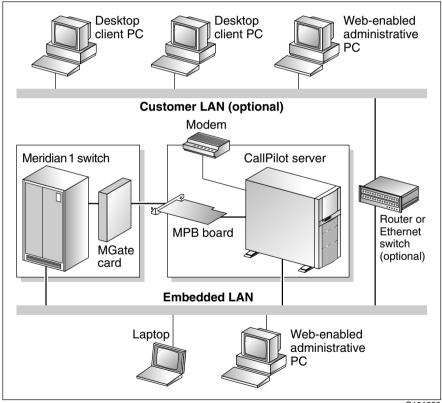

G101626

### Sample network setup: Succession 1000

The following diagram shows a CallPilot 703t server network setup with a Succession 1000 system:

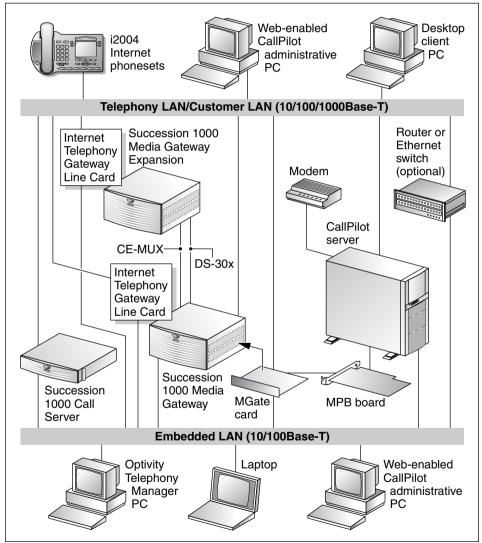

G101636

In the previous diagram, the telephony LAN (TLAN) provides IP connectivity between the Succession 1000 system and the i2004 Internet phonesets. The connection between the Call Server and Media Gateway can be point-to-point, or it can be through the LAN, if the system is installed in a distributed data network.

For information about the Succession 1000 system and i2004 Internet phoneset bandwidth and network requirements, refer to the *Succession 1000 Planning and Installation Guide* (NTP 553-3023-210).

### Switch connectivity

For more details about how the 703t server and switch connection is established, refer to the switch and server setup document for your switch:

- CallPilot Installation and Configuration Part 3: Succession 1000 System and CallPilot Server Configuration (555-7101-510)
- CallPilot Installation and Configuration Part 3: Meridian 1 and CallPilot Server Configuration (555-7101-222)

### LAN connectivity

The 703t server contains two Ethernet controllers on the motherboard that provide the following:

- 10/100Base-T Ethernet network connectivity to the ELAN For information about the ELAN's purpose and requirements, see "About the ELAN" in *CallPilot Installation and Configuration Part 1:*Installation and Maintenance Overview (555-7101-210).
- 10/100/1000Base-T Ethernet connectivity to the CLAN
   The CLAN is an optional connection that provides data connectivity among desktop and web messaging clients, administrative PCs, and the CallPilot server.

See "Rear panel diagram" on page 16 to identify the location of network interface connectors.

#### **Network requirements**

Appropriate networking equipment must be available for both the CLAN and ELAN.

The CLAN and ELAN must be properly configured for correct CallPilot operation. To ensure correct configuration, Nortel Networks recommends that you consult a network specialist.

#### **ATTENTION**

For important considerations about using the ELAN in your network, see "About the ELAN" in *CallPilot Installation and Configuration Part 1: Installation and Maintenance Overview* (555-7101-210).

### Remote access connectivity

The RS-232 COM1 connector on the rear of the 703t server provides the connection to an external dial-up modem. The modem allows administrators and technical support personnel to administer the 703t server from a remote location.

pcAnywhere is used to establish a remote access connection to the server.

## Supported peripheral devices

### Introduction

This section identifies external devices that are supported by the 703t server. The following table describes the supported peripheral devices:

| Device       | Description                                                                                                    |
|--------------|----------------------------------------------------------------------------------------------------|
| Modem        | A 56 Kbps external modem (NTRH9078 in North America only) provides remote access to the 703t server. The modem connects to the RS-232 COM1 connector on the rear of the server.                                                                                      |
|              | Since the modem is an external device, it requires its own AC power source referenced to the same ground as the 703t server and the switch to which it is connected.                                                                                                 |
| Ethernet hub | A 10Base-T Ethernet hub provides the ELAN connection between the 703t server and the Meridian 1 switch or Succession 1000 system. The customer can supply a hub from third-party vendors or purchase the 3Com 10Base-T Ethernet hub (NTRH9017) from Nortel Networks. |
|              | Since the hub is an external device, it requires an AC power source referenced to the same ground as the 703t server and the switch to which it is connected.                                                                                                    |
|              | ATTENTION                                                                                                    |
|              | If a hub is required or used, it must be located at least 6 m (20 ft) away from the 703t server. This ensures compliance with EMC requirements.                                                                                                    |

| Device             | Description                                                                                                    |
|--------------------|----------------------------------------------------------------------------------------------------|
| Monitor, keyboard, | ■ 15-in. monitor: NTRH9011                                                                                                    |
| and mouse          | Since the monitor is an external device, it requires its own AC power source referenced to the same ground as the 703t server and the switch to which it is connected. |
|                    | <ul><li>Keyboard: NTRH9013</li></ul>                                                                                                    |
|                    | ■ Mouse: NTRH9014                                                                                                    |

## Chapter 2

# **Preinstallation requirements**

## In this chapter

| nstallation overview           | 32 |
|--------------------------------|----|
| Unpacking the 703t server      | 35 |
| Removing the side cover        | 37 |
| Inspecting the server interior | 40 |
| Replacing the side cover       | 42 |
| Installing the chassis feet    | 44 |

## Installation overview

#### Introduction

This section provides an overview of the steps required to install the 703t server and peripheral devices. For detailed instructions, see Chapter 3, "Installing the server and connecting the peripheral devices."

When you are finished, continue with the switch and server setup as described in the document for your switch:

- CallPilot Installation and Configuration Part 3: Succession 1000 System and CallPilot Server Configuration (555-7101-510)
- CallPilot Installation and Configuration Part 3: Meridian 1 and CallPilot Server Configuration (555-7101-222)

#### Installation checklist

| Step | Description                                                                                                    | Check |
|------|----------------------------------------------------------------------------------------------------|-------|
| 1    | Ensure that you have reviewed the "Installing CallPilot" section in <i>CallPilot Installation and Configuration Part 1: Installation and Maintenance Overview</i> (555-7101-210), and completed stage 1 of the "Installation checklist." |       |
| 2    | Unpack the server, and ensure you have all the items you need (see page 35).                                                                                                    |       |
|      | Complete the following checklists that are provided in <i>CallPilot Installation and Configuration Part 1: Installation and Maintenance Overview</i> (555-7101-210):                                                                     |       |
|      | <ul> <li>"CallPilot software media and documentation checklist"</li> </ul>                                                                                                    |       |
|      | <ul><li>"CallPilot server hardware checklist"</li></ul>                                                                                                    |       |
| 3    | Remove the server cover, and inspect the interior (see pages 37 and 40).                                                                                                    |       |

| Step | Description                                                                                                    | Check |
|------|----------------------------------------------------------------------------------------------------|-------|
| 4    | Replace the server cover.                                                                                                    |       |
| 5    | Place the 703t server in the chosen location (see page 48).                                                                                                    |       |
| 6    | Set the DIP switches on the modem (see page 51).                                                                                                    |       |
| 7    | Connect the 703t server and devices as follows:                                                                                                    |       |
|      | ■ Connect the monitor, keyboard, and mouse (see page 53).                                                                                                    |       |
|      | ■ Connect the modem (see page 55).                                                                                                    |       |
|      | ■ Connect the 703t server to the ELAN hub (see page 57). <b>ATTENTION</b> If a hub is required or used, it must be located at least 6 m (20 ft) away from the 703t server. This ensures compliance                                                     |       |
|      | with EMC requirements.  Connect the 703t server to the CLAN hub (optional); (see page 59).  ATTENTION  If a hub is required or used, it must be located at least 6 m (20 ft) away from the 703t server. This ensures compliance with EMC requirements. | ٥     |
|      | ■ Install the software feature key adapter (see page 60).                                                                                                    |       |
|      | ■ Connect the power cords for all devices, and then power them up (see page 62).                                                                                                    |       |
| 8    | Start the 703t server (see page 64).                                                                                                    |       |

### **Conventions for warnings**

You may encounter the following types of warnings in this guide. Do not ignore them.

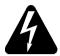

#### **DANGER**

#### Risk of electric shock

Warns you of an immediate electrical hazard, which, if not avoided, will result in shock, serious injury, or death.

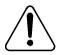

#### WARNING

#### Risk of personal injury

Warns you of a situation in which you can be injured if instructions are not followed exactly as stated.

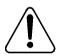

#### **CAUTION**

#### Risk of data loss or equipment damage

Alerts you to situations where data can be lost or damaged, equipment can be damaged, actions can result in service interruption, and productive time can be lost.

#### **ATTENTION**

Provides information that is essential to the completion of a task.

## **Unpacking the 703t server**

#### Introduction

Follow this procedure to unpack the server and peripherals.

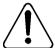

#### **WARNING**

#### Risk of personal injury

The 703t CallPilot server weighs approximately 22 kg (46 lb) as shipped from manufacturing. If necessary, and to prevent personal injury, ask someone to help you unpack and position the server

## To unpack the equipment

#### ATTENTION

As you unpack each item, check it off against the packing list, as well as against the following checklists provided in *CallPilot Installation and Configuration Part 1: Installation and Maintenance Overview* (555-7101-210):

- "CallPilot software media and documentation checklist"
- "CallPilot server hardware checklist"
- 1 Carefully open the cardboard carton containing the server.
- 2 Remove the server from the carton and set it on the floor.
- **3** Carefully open the cartons containing the monitor, keyboard, mouse, modem, and ELAN hub (if supplied), and set the peripherals aside.
- **4** Put all manuals, CD-ROMs, operating system disks, any disks for peripherals, and the Windows NT emergency repair disk in a safe place.

5 Save all packing materials and cartons in case you must return any equipment to the carrier.

### What's next?

Remove the server cover so that you can inspect the interior of the server. See "Removing the side cover" on page 37.

## Removing the side cover

#### Introduction

This section describes how to remove the server's side cover so that you can work with the interior components. The side cover is on the server's left side when the front of the server is facing you.

#### To remove the side panel

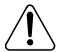

#### WARNING

#### Risk of personal injury

Be careful when you handle the sharp edges of the side panel and chassis to prevent personal injury.

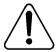

#### CAUTION

#### Risk of equipment damage

- Use an ESD wrist strap to protect static-sensitive components.
- Place the server on its side to prevent the server from accidentally falling over. This provides greater stability. If you attempt to work with the server in its standing position, it may tip over when you work with the interior components.

The following diagram shows how to remove the side panel. See the instructions for removal below.

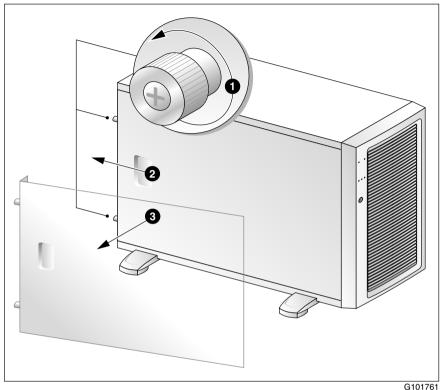

- 1 Place the server on its side on your working surface.
- 2 Turn the two thumbscrews on the back of the server counter-clockwise to loosen them.

Note: The thumbscrews are not removable.

**Note:** If a removable screw is present, remove it. This screw secures the cover to the server during shipping.

3 Place your fingertips in the depression on the side cover, and then as you apply pressure, pull the cover approximately 2.5 cm (1 in.) away from the front of the server until it stops.

- **4** Use one hand to pull the top edge of the cover away from the server to disengage the top row of tabs on the cover from the notches in the chassis.
- 5 Use both hands to lift the cover upward to disengage the bottom row of tabs from the notches in the chassis.
- 6 Set the cover aside.
- 7 Continue with "Inspecting the server interior" on page 40.

## Inspecting the server interior

#### Introduction

Before you install the server, you should perform a visual inspection for loose components, foreign matter, or shipping damage inside the server.

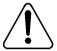

#### **CAUTION**

#### Risk of equipment damage

When working with interior components, use an ESD wrist strap to protect static-sensitive components.

#### To inspect the server interior

- 1 Ensure that all the cards are fully seated on the baseboard.
- 2 Check for any loose wires or foreign objects, such as loose screws, inside the chassis.
- 3 Review the slot locations (see "Rear panel diagram" on page 16).
- 4 Do one of the following:

| IF                           | THEN                                                                                                    |
|------------------------------|----------------------------------------------------------------------------------------------------|
| you observe<br>any damage    | contact your Nortel Networks technical support representative.                                                                                    |
| components have become loose | secure them. Then replace the server cover and proceed with the hardware installation.                                                            |
|                              | Refer to the procedures in <i>CallPilot Installation and Configuration Part 5:</i> 703t Server Maintenance and <i>Diagnostics</i> (555-7101-227). |

| IF                                                                        | THEN                                                                                   |
|---------------------------------------------------------------------------|----------------------------------------------------------------------------------------|
| you are satisfied that the 703t server has arrived at your site undamaged | replace the server cover. For instructions, see "Replacing the side cover" on page 42. |

## Replacing the side cover

#### Introduction

When you are satisfied that the server was not damaged during shipment, reinstall the side cover

#### To replace the side cover

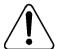

#### **CAUTION**

#### Risk of equipment damage

Ensure that there are no tools or loose parts inside the server chassis before replacing the side cover.

- 1 Align the right edge of the server's side cover with the inside ledge at the front of the server.
- 2 Ensure that the cover lays flat along the side of the server.
- 3 Insert the tabs along the top and bottom edges of the server's cover inside the slots along the top and bottom of the server.
- 4 Push the cover towards the front of the server until the tabs firmly engage in the chassis.

Note: When correctly engaged, the cover clicks into place.

5 Tighten the two thumbscrews on the back of the server.

The following diagram shows how to: 1) align the tabs, 2) engage the cover and 3) tighten the thumbscrews.

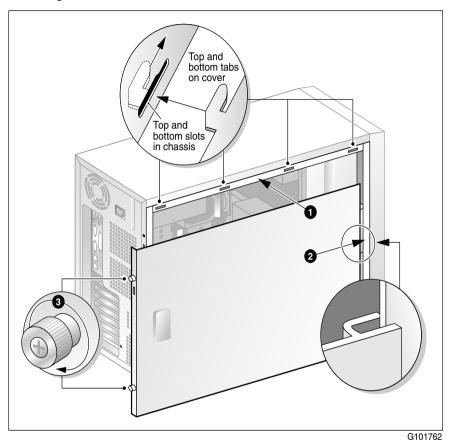

#### What's next?

If you want to install the chassis feet on the bottom of the server, continue with "Installing the chassis feet" on page 44. Otherwise, continue with the hardware installation. For more information, see "Installation checklist" on page 32.

## Installing the chassis feet

#### Introduction

You can install feet on the bottom of the server. The feet stabilize the server and will help prevent the server from accidentally falling over on its side.

#### To install the chassis feet

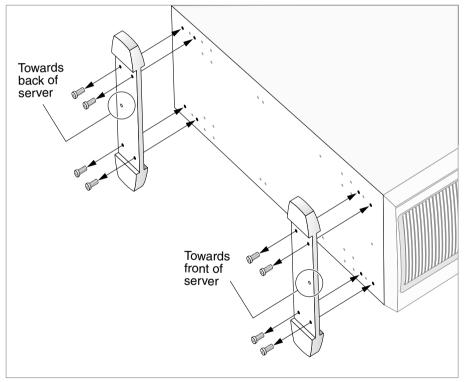

G101782

- 1 Ensure that the server is laying on its side, supported to give the server bottom four to five inches clearance above the work surface.
- 2 Attach the feet as shown in the preceding diagram.

Use four screws to attach each foot to the chassis. The holes in the feet line up with only one set of holes in the chassis, as follows:

- front foot: The middle hole is towards the front of the chassis.
- back foot: The middle hole is towards the back of the chassis.
- 3 Place the server on its feet.

#### What's next?

Continue with the hardware installation. For more information, see "Installation checklist" on page 32.

## Chapter 3

# Installing the server and connecting the peripheral devices

### In this chapter

| nstalling the server                                       | 48 |
|------------------------------------------------------------|----|
| Preparing the modem                                        | 49 |
| Connecting peripherals to the server                       | 53 |
| Connecting the server to the ELAN                          | 57 |
| Connecting the server to the CLAN (optional)               | 59 |
| nstalling the Nortel Networks software feature key adapter | 60 |
| Connecting the server to power                             | 62 |

## Installing the server

#### Introduction

Before you install the 703t server, ensure that the chosen location meets the requirements identified on the "Site inspection checklist" provided in *CallPilot Installation and Configuration Part 1: Installation and Maintenance Overview* (555-7101-210).

#### To install the server

1 Place the 703t server in its chosen location.

**Note:** The server must be placed within 20 m (60 feet) of the Meridian 1 switch or Succession 1000 system.

**Note:** The DS30X cable that connects MPB96 boards to MGate cards is 20 m (60 feet) long. This allows the server to be placed in a different room from the Meridian 1 switch or Succession 1000 system.

**2** Connect peripheral devices as described in the remainder of this chapter.

## Preparing the modem

#### Introduction

You require a modem to support remote dial-up access to the CallPilot server. The modem also enables Nortel Networks technical support to connect to your CallPilot server for troubleshooting purposes. Nortel Networks connects to your server only when you request technical assistance.

#### Required equipment

To install the modem, you need the following equipment:

- an analog external modem that includes
  - an RJ-11 analog phone cord
  - a power adapter cord
  - US Robotics 56 Kbps modem (NTRH9078) (North America only)
  - a 25-pin male to 9-pin female shielded serial cable for your modem (A0841984)
- an analog line jack
- tweezers, or a screwdriver small enough to use to adjust DIP switches

#### **Modem DIP switches**

Set the modem DIP switches before you connect the modem to the CallPilot server.

**Note:** This section applies only to the US Robotics 33.6 or 56 Kbps external Sportster modem. If your modem is different, refer to the documentation for your modem.

The following diagram shows the key components of the external modem, including the location and required settings of the DIP switches:

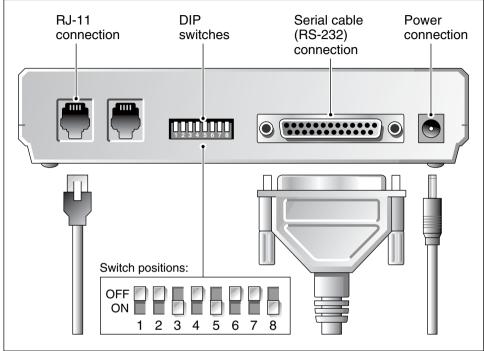

G101445

#### To set the modem DIP switches

Use a pair of tweezers or a small screwdriver to set the DIP switches as described in the "Change to" column of the following table:

Note: ON is down. OFF is up.

| DIP<br>switch | Default setting | Change<br>to | Function                                                                                                    |
|---------------|-----------------|--------------|----------------------------------------------------------------------------------------------------|
| 1             | OFF             | OFF          | Data Terminal Ready (DTR) override  ■ OFF: Normal DTR operations. (The computer must provide a DTR signal for the modem to accept commands. If DTR is dropped, the call is terminated.)  ■ ON: The modem ignores DTR (override). |
| 2             | OFF             | OFF          | Verbal/numeric result codes  ■ OFF: Verbal (word) results.  ■ ON: Numeric results.                                                                                                    |
| 3             | ON              | ON           | Result code display  OFF: Suppresses result codes.  ON: Enables result codes.                                                                                                    |
| 4             | OFF             | OFF          | Command mode local echo suppression  OFF: Displays keyboard commands.  ON: Suppresses echo.                                                                                                    |
| 5             | ON              | ON           | <ul> <li>Auto answer suppression</li> <li>OFF: The modem answers on the first ring or later, as specified in user-defined nonvolatile memory (NVRAM).</li> <li>ON: Disables auto answer.</li> </ul>                              |

| DIP<br>switch | Default<br>setting | Change<br>to | Function                                                                                                    |
|---------------|--------------------|--------------|----------------------------------------------------------------------------------------------------|
| 6             | OFF                | OFF          | Carrier Detect (CD) override                                                                                                    |
|               |                    |              | <ul> <li>OFF: The modem sends a CD signal when it<br/>connects with another modem; it drops the<br/>CD on disconnect.</li> </ul> |
|               |                    |              | ■ ON: CD is always ON (override).                                                                                                |
| 7             | OFF                | OFF          | Power-on and ATZ reset software defaults                                                                                         |
|               |                    |              | <ul> <li>OFF: Loads Y or Y1 configuration from<br/>NVRAM.</li> </ul>                                                             |
|               |                    |              | <ul> <li>ON: Loads &amp;F0-Generic template from<br/>read-only memory (ROM).</li> </ul>                                          |
| 8             | ON                 | ON           | AT command set recognition                                                                                                    |
|               |                    |              | <ul> <li>OFF: Disables command recognition (dumb<br/>mode).</li> </ul>                                                           |
|               |                    |              | • ON: Enables recognition (smart mode).                                                                                          |

#### What's next?

Continue with "Connecting peripherals to the server" on page 53.

## Connecting peripherals to the server

#### Introduction

This section describes how to connect the monitor, keyboard, mouse, and modem to the server.

#### Rear panel

The peripheral device connection panel at the back of the server provides a legend that shows the symbol for each peripheral device and which connector to use.

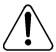

#### CAUTION

#### Risk of system failure

You can install or use only Nortel Networks-approved peripheral devices on your server. Installation or use of unapproved peripheral devices can result in system failure. The diagram below shows the connectors for the power cord and the peripheral devices on the 703t server.

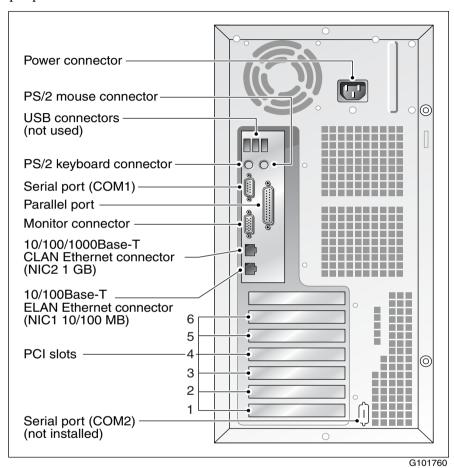

#### To connect the mouse, keyboard, and monitor to the server

- 1 Place the monitor, keyboard, and mouse in the same location as the server.
- 2 Plug the keyboard and mouse into the appropriate PS/2 connectors on the chassis rear panel. See the diagram on page 54.
- 3 Plug in the monitor connector. Tighten the screws on the connector.
- 4 Connect the power cord to the monitor, and plug the other end into a wall receptacle or power bar.
- 5 Turn on the monitor.

#### To connect the modem to the server

- 1 Ensure that the modem's AC power cord is not plugged in.
- 2 Connect the large 25-pin male connector to the back of the modem. Tighten the connector screws.
- 3 Connect the 9-pin female connector to COM1 port at the rear of the server. Tighten the connector screws.
- 4 Connect one end of the telephone cable to the modem RJ-11 jack labeled LINE.
- 5 Connect the other end of the telephone cable to the RJ-11 jack in the wall.
- **6** Connect the power cord to the modem, and plug the other end into a wall receptacle or power bar.
- 7 Turn on the modem.

#### What's next?

Continue with "Connecting the server to the ELAN" on page 57.

Connect the server to the ELAN and CLAN hubs (if applicable).

| IF the server will                          | THEN                                                                             |
|---------------------------------------------|----------------------------------------------------------------------------------|
| be connected to the ELAN                    | continue with page 57.                                                           |
| be connected only to a CLAN                 | continue with page 59.                                                           |
| not be connected to either the ELAN or CLAN | continue with installing the software feature key adapter (dongle). See page 60. |

## Connecting the server to the ELAN

#### Introduction

Connect the CallPilot server to the Meridian 1 switch or Succession 1000 system using the Embedded LAN (ELAN).

#### **ATTENTION**

For important considerations about using the ELAN in your network, see "About the ELAN" in *CallPilot Installation and Configuration Part 1: Installation and Maintenance Overview* (555-7101-210).

#### **ATTENTION**

If a hub is required or used, it must be located at least 6 m (20 ft) away from the 703t server. This ensures compliance with EMC requirements.

#### To connect the server to the ELAN

- 1 Locate the ELAN Ethernet connector on the back of the server.
  - **Note:** The ELAN connector is labeled as NIC1 10/100 MB. For the connector location, see the diagram on page 54.
- 2 Connect an RJ-45 network cable from the ELAN hub to the server's ELAN connector.

**Note:** The ELAN hub is optional if you use a cross-over network cable to make a direct point-to-point connection from the server to the switch. However, if you choose to establish a direct point-to-point ELAN connection, no other device can connect to the ELAN.

**3** At the switch, connect the ELAN network cable to an MAU (Ethernet) transceiver. Then complete the connection from the transceiver to the switch.

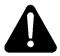

#### **DANGER**

#### Risk of fire hazard

The NTRH9069 MAU is not suitable for installation in ducts, plenums, or other spaces used for environmental air. Do not install it above a false ceiling or below a raised floor, unless it can be confirmed that these spaces are not used to convey environmental air.

#### What's next?

| IF the server will         | THEN                                                                             |
|----------------------------|----------------------------------------------------------------------------------|
| be connected to a CLAN     | continue with page 59.                                                           |
| not be connected to a CLAN | continue with installing the software feature key adapter (dongle). See page 60. |

## Connecting the server to the CLAN (optional)

#### Introduction

This section provides instructions to connect the server to the Customer LAN (CLAN).

**Note:** The CLAN connection is optional. However, connection to a CLAN is required for support of desktop and web messaging users, or administration by means of a web-enabled PC.

#### **ATTENTION**

If a hub is required or used, it must be located at least 6 m (20 ft) away from the 703t server. This ensures compliance with EMC requirements.

#### To connect the server to the CLAN

- 1 Locate the CLAN connector on the back of the server.
  - **Note:** The CLAN connector is labeled as NIC2 1GB. For the connector location, see the diagram on page 54.
- 2 Connect an RJ-45 network cable from the CLAN hub to the CLAN connector.

#### What's next?

Continue with "Installing the Nortel Networks software feature key adapter" on page 60.

## Installing the Nortel Networks software feature key adapter

#### Introduction

The software feature key is a security device that stores the unique serial number of the server. The feature key is embedded in the Nortel Networks software feature key adapter, which plugs into the parallel port.

An illustration of the software feature key embedded in the software feature key adapter is shown below:

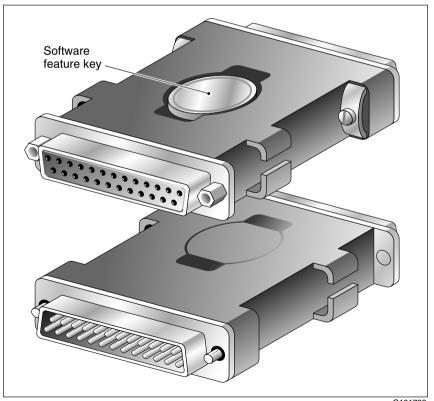

G101738

#### Requirements

For installation, you require a Phillips No. 1 screwdriver.

#### To install the software feature key adapter

- 1 Ensure that there is no cable connected to the parallel port.
  - **Note:** The parallel port is also known as the printer port or LPT1. It is located at the back of the server. See the diagram on page 54.
- 2 Plug the male end of the adapter into the parallel port.
- 3 Tighten the connector screws.

#### What's next?

Continue with "Connecting the server to power" on page 62.

## Connecting the server to power

#### Before you begin

Ensure that proper power and grounding are available for all the power outlets serving the CallPilot server and its associated peripherals. Power for these devices must be wired and fused independently of all other receptacles and referenced to the same ground as the PBX system.

A qualified electrician must implement the single-point ground reference as required among the power outlets of the CallPilot server, its associated peripherals, and the power outlets of the switch.

Provide a sufficient number of properly grounded power outlets or power bars for all equipment.

Before you connect the server to the power source, review the following diagram (and the warning that follows) to ensure that all peripheral hardware devices are in place:

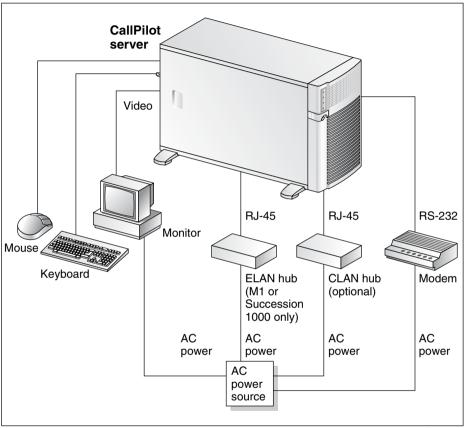

G101637

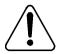

#### WARNING

#### Risk of personal injury and risk of hardware failure

You must connect the power outlets that are used by the CallPilot server and its peripheral devices to the same single-point ground reference as the one used by the Meridian 1 switch or Succession 1000 system with MGate cards connected to the CallPilot server.

If this requirement is not met, power transients can cause personal injury, hardware failure, or both. For more information on single-point grounding requirements, refer to the discussion of safety guidelines in *CallPilot Installation and Configuration Part 1: Installation and Maintenance Overview* (NTP 555-7101-210).

#### To connect the server to power

- 1 Plug the server's AC power cord into the server's rear panel.
- 2 Plug the other end into a wall receptacle or power bar.

#### To start the server

- 1 Press the server's power switch to start the server.
- 2 Observe the Power-On Self-Test (POST) and initialization messages on the monitor.
- 3 When the following menu appears on the monitor, choose the first option to start Windows NT:

```
OS Loader V4.00
```

Please select the operating system to start:

Windows NT Server Version 4.00 [VGA mode]

Use <arrow up> and <arrow down> to move the highlight to your choice
Press Enter to choose

Seconds until highlighted choice will be started automatically 5

The Windows NT startup sequence begins.

4 Ensure that the Windows NT logon window appears on the monitor.

**Note:** If the Windows NT logon window does not appear, refer to CallPilot Installation and Configuration Part 5: 703t Server Maintenance and Diagnostics (555-7101-227) for troubleshooting instructions.

#### What's next?

If Windows NT started successfully, proceed with switch and server setup as described in the document for your switch:

- CallPilot Installation and Configuration Part 3: Succession 1000 System and CallPilot Server Configuration (555-7101-510)
- CallPilot Installation and Configuration Part 3: Meridian 1 and CallPilot Server Configuration (555-7101-222)

### Index

#### **Numerics** 703t server adapter, software feature key 60 **CLAN** connection, establishing 59 R connector 17 connections board labels, CallPilot Manager 20 establishing 62 power 62 dimensions 12 C **ELAN** connection, establishing 57-58 checklist, installation 32-33 environmental specifications 18 **CLAN** feet, installing 44–45 connecting server to 59 front panel, description 13-15 server connector 17 hard drive bays 15 COM1 connection, description 27 installing 48 connectivity interior inspection 40-41 CLAN 26 IRQ assignments 21 ELAN 26 LEDs 14 remote access 27 PCI slots 17 Customer LAN See CLAN peripheral device connections, diagram peripheral devices, connecting 53 power connection, establishing 64 rear panel, description 53-54 DC power input 55 side cover devices, peripheral 28 removing 37–39 keyboard 29 replacing 42–43 modem 28 slot assignments 20 monitor 29 slot locations 16 mouse 28, 29 starting 64 diagrams unpacking 35 CallPilot network connections Meridian 1 24

Index Standard 1.01

| Succession 1000 25 front panel 13 modem 50 rear panel 16, 54 server connections, peripheral devices 62 server feet, installing 44 side cover removing 38 replacing 43 software feature key adapter 60 TLAN (Succession 1000) 25 dimensions, 703t server 12 DIP switches, setting modem 51–52 dongle 60 | keyboard connecting to the server 55 description 29  L LAN connections, description 26–27 LEDs network controller 14 system status 14                                                                                                    |
|----------------------------------------------------------------------------------------------------|----------------------------------------------------------------------------------------------------|
| ELAN connecting server to 57–58 Embedded LAN See ELAN environmental specifications, 703t server 18 Ethernet hub 28  F fax modem diagram 50 required equipment 49 front panel, description 13–15                                                                                                    | Meridian 1, CallPilot server network setup  24  modem 28  connecting to the server 55  description 28  diagram 50  DIP switches, description 49–50  DIP switches, setting 51–52  required equipment 49  monitor  connecting to the server 55  description 29  mouse  connecting to the server 55  description 28, 29 |
| H hard drive bays 15  I interior, inspecting server 40–41 IRQ assignments, 703t server 21                                                                                                    | N network controllers 26–27 protocols 26–27 setup, CallPilot Meridian 1 24 Succession 1000 25                                                                                                    |

November 2005 Index

| P                                    | installing 48                               |
|--------------------------------------|---------------------------------------------|
| •                                    | interior inspection 40, 40–41               |
| part numbers                         | IRQ assignments 21                          |
| keyboard 29                          | LEDs 14                                     |
| modem 28                             | PCI slots 17                                |
| monitor 29                           | peripheral device connections, diagram      |
| mouse 28, 29                         | 62                                          |
| PCI slots 17                         | peripheral devices, connecting 53           |
| peripheral devices 28                | power connection establishing 64            |
| connecting to the server 53          | rear panel, description 53–54               |
| keyboard 29                          | serial number 60                            |
| modem 28                             | side cover                                  |
| monitor 29                           | removing 37–39                              |
| mouse 28, 29                         | replacing 42–43                             |
| power                                | slot assignments 20                         |
| connecting server to 64              | slot locations 16                           |
| grounding, requirement 64            | starting 64                                 |
| protocols, supported network 26–27   | unpacking 35                                |
|                                      | side cover                                  |
| _                                    | removing 37–39                              |
| R                                    | replacing 42–43                             |
|                                      | single-point grounding, power requirement   |
| rear panel, description 16–17, 53–54 | 64                                          |
| remote access connectivity 27        | slot assignments 20                         |
| RS-232 connection 27                 | slot locations 16                           |
|                                      | software feature key 60                     |
|                                      | software feature key adapter                |
| S                                    | description 60                              |
| . 1                                  | installing 61                               |
| serial number 60                     | specifications, environmental 18            |
| server                               | Succession 1000, CallPilot network setup 25 |
| CLAN                                 | switches, setting modem DIP 51-52           |
| connection, establishing 59          |                                             |
| connector 17                         | _                                           |
| connections                          | Т                                           |
| establishing 62                      | -<br>-                                      |
| power 62                             | telephony LAN See TLAN                      |
| dimensions 12                        | TLAN, diagram 25                            |
| ELAN                                 |                                             |
| connection, establishing 57–58       | • •                                         |
| environmental specifications 18      | U                                           |
| feet, installing 44–45               |                                             |
| front panel, description 13–15       | unpacking 35                                |
| hard drive have 15                   |                                             |

Index Standard 1.01

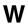

warnings, conventions 34

#### **CallPilot**

## Installation and Configuration Part 2: 703t Server Hardware Installation

Copyright © 2003 Nortel Networks. All Rights Reserved.

Information is subject to change without notice. Nortel Networks reserves the right to make changes in design or components as progress in engineering and manufacturing may warrant.

The process of transmitting data and call messaging between the CallPilot server and the switch or system is proprietary to Nortel Networks. Any other use of the data and the transmission process is a violation of the user license unless specifically authorized in writing by Nortel Networks prior to such use. Violations of the license by alternative usage of any portion of this process or the related hardware constitutes grounds for an immediate termination of the license and Nortel Networks reserves the right to seek all allowable remedies for such breach.

Publication number: 555-7101-226

Product release: 2.02

Document release: Standard 1.01

Date: November 2005

Printed in Canada

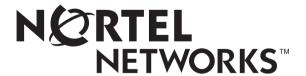